# **Designs using a Microcontroller**

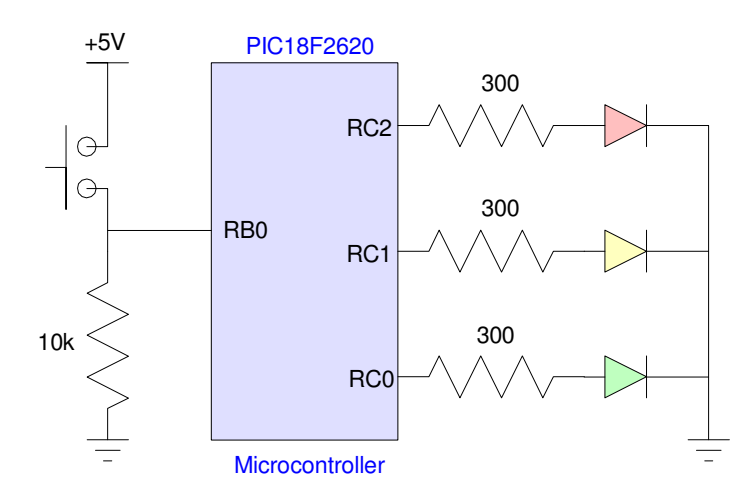

In Senior Design I, many of the projects can be built just using digital logic and 555 timers. They could also be built *using* a microcontroller.

Microcontrollers are just a tool: if the tool helps you do your job, use it. If not, don't use it. If you don't use a microcontroller, you don't need to worry about

- Designing hardware around the microcontroller,
- Having to write and debug code, and
- How to download that code.

If you are willing to learn how to do this, however, microcontrollers can give you a great deal of flexibility in your design.

In this lecture, we going to cover

- Hardware: How to wire up a PIC chip so that you can make a light blink
- Downloading: How to get your code onto the PIC chip, and
- Coding: How to write simple C routines to make a light blink

I like to say that only engineers get excited when a light blinks. Getting a light to blink is a big deal. A blinking light means

- You were able to compile your code
- You were able to download your code, and
- Your code is running.

Once you get a light to blink, the rest is easy (sort of)...

#### **Hardware**

There are tons of microcontrollers out there. In Senior Design I, only the PIC18F2620 is allowed for several reasons:

- You can find pre-written code online for just about everything for an Arduino and Raspberry Pi. A degree in ECE should mean more than you know how to search the web.
- We have a boot-loader for this chip (same as used in ECE 376)
- We have experience using this chip (same as ECE 376)
- We have a C compiler for this chip (same as ECE 376)

The only difference between the 40-pin version used in ECE 376 and the 28-pin version used in ECE 401 is

- You have 22 I/O pins with the 28-pin version (vs. 33 I/O pins), and
- PORTD and PORTE are not connected to any I/O pins with the 28-pin version

Otherwise, they're the same.

If you look up the data sheets for a PIC18F2620, the I/O pins can be found.

#### 28-Pin SPDIP, SOIC

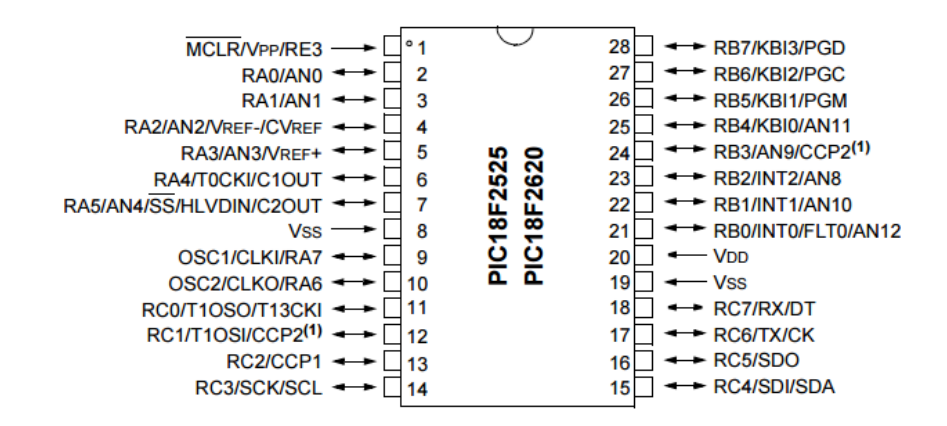

Pinouts for a PIC18F2620

When you design a system around a PIC processor, you need to identify the function of each I/O pin. With this processor, there are three I/O ports: A, B, and C. If a single LED is connected to PortC pin 3, the pin assignments could be something like this:

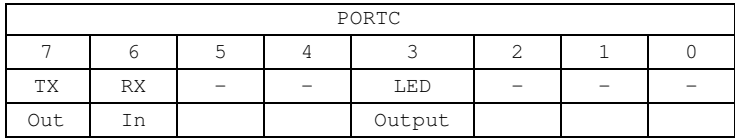

A schematic for this minimal setup:

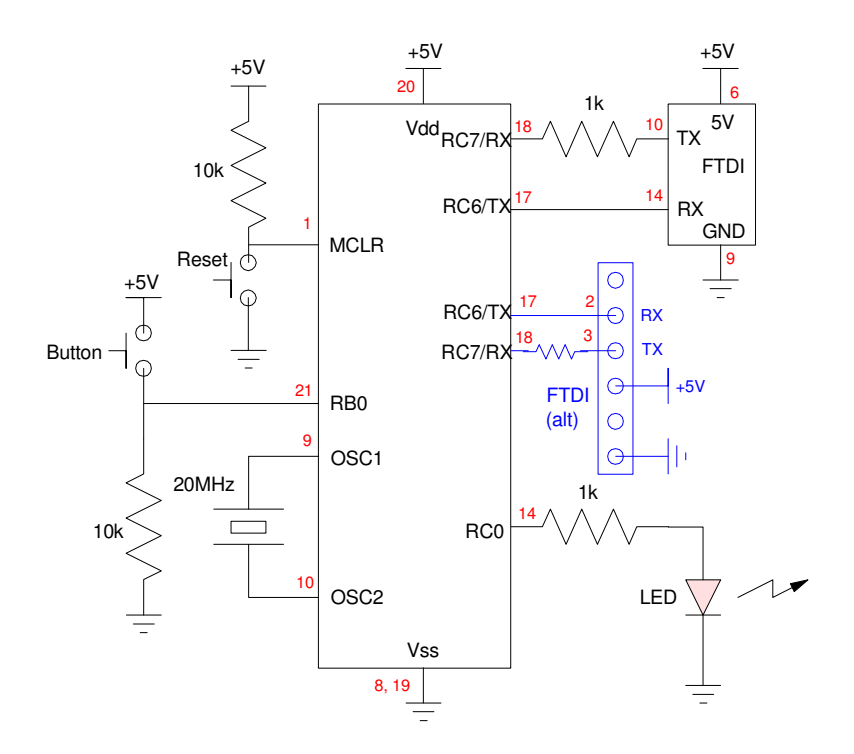

Schematics for getting a PIC to run and drive an LED on PORTC pin 3. The FTDI can be connected using the 18 pins around the edge as shown in the photo below It can also be connected using the six connections at the edge of the board (shown in blue above)

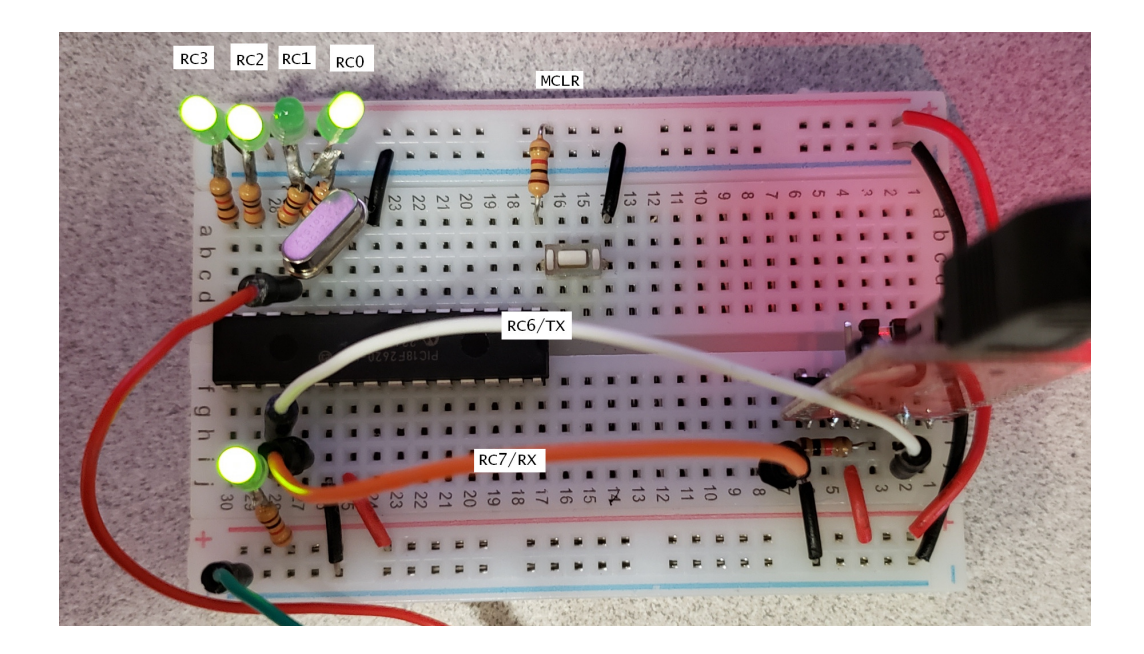

Photo of breadboard for the above schematic

# **Compiling C Code & Using MPLAB8**

Step 1: Start with a working program. Typically, open a zip file and copy all of its contents to your z-drive. I'd recomment something like

z:\ECE401\Clock

Step 2: Start MPLAB. Go to the program wizard (just like you did in assembler)

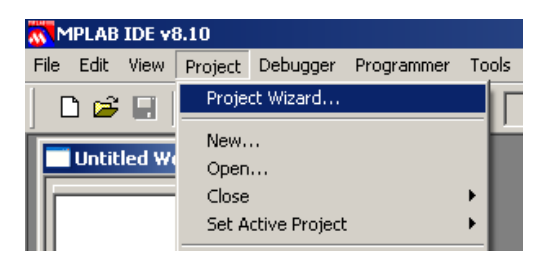

Select your device: PIC18F2620 (or 4620)

Select the Hi-Tech C Universal Toolsuite.

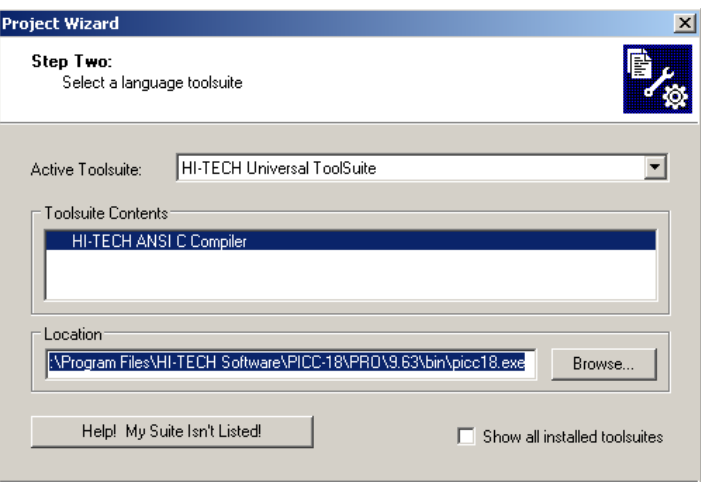

This tells the compiler to interprit your code as C code. Note that if this isn't an option under the Active Toolsuite, there's a problem. This usually means the C compiler is in a read-only directory and needs the permissions changed by a system administrator.

Assuming that works...

Change the path to your z-drive for where the files are located

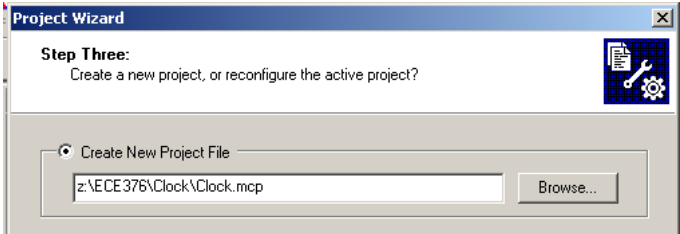

Select the C program you want to compile (usually the name of the directory)

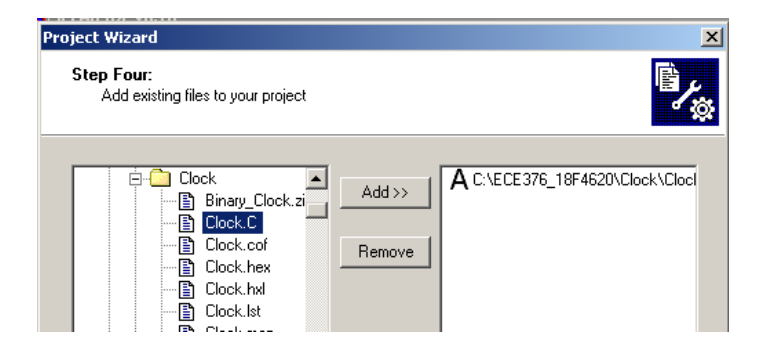

You should get the following screen. If not, select View Project

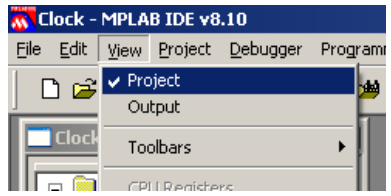

You should get the following screen:

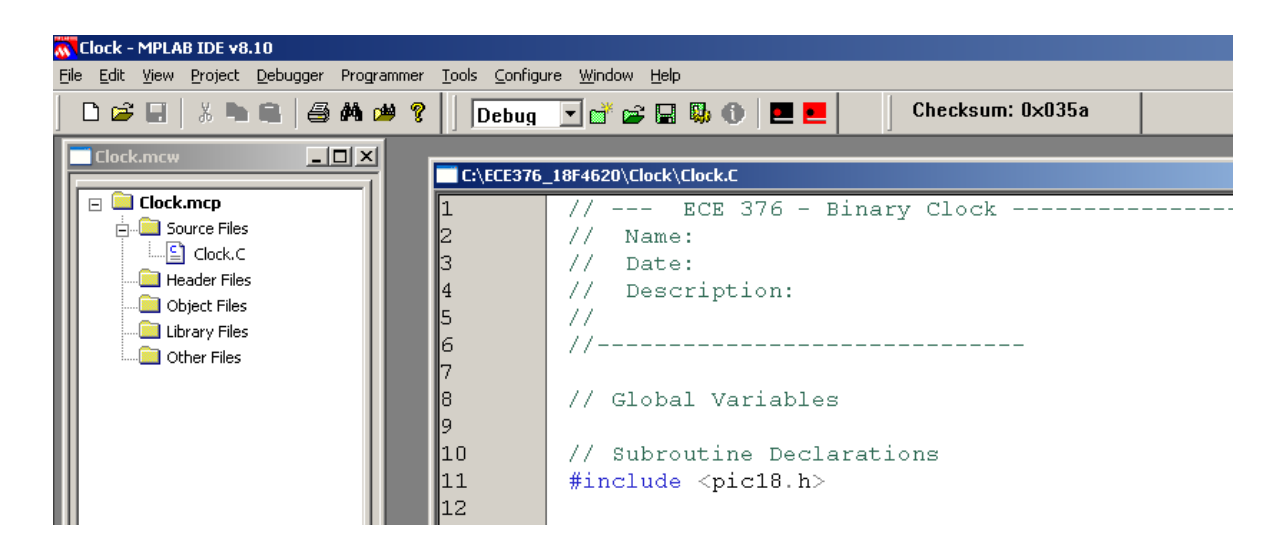

#### **\* important \*** Offset your code by 0x800

Your code needs to start at 0x800 - after the boot-loader.

Go to Project - Build Options - Project

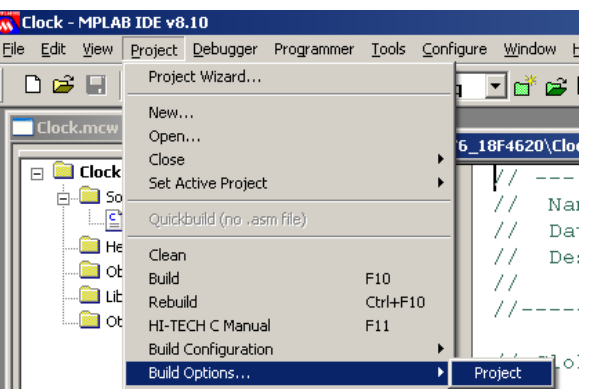

Under Linker, offset the code by 0x800

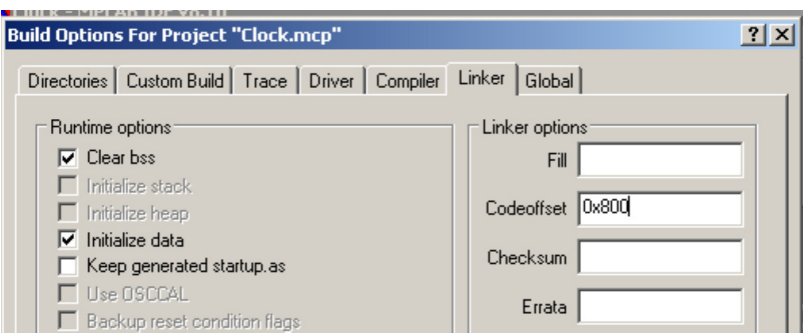

note: If your code worked yesterday and doesn't work today, it's probably you forgot to offset your code by 0x800

Compile y our code just like you did in assembler

#### Project Build All (or F10)

#### You should get the following message

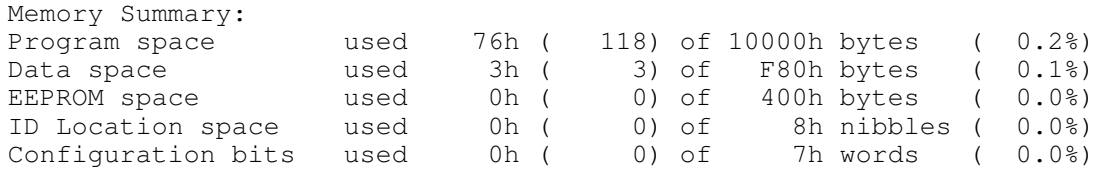

This tells you your code compiled and uses up 118 bytes (out of 64k), 3 bytes of RAM (out of 4k), etc.

This also creates some files

#### **Clock.lst**

This shows how your C code converts to assembler. A section looks like the following

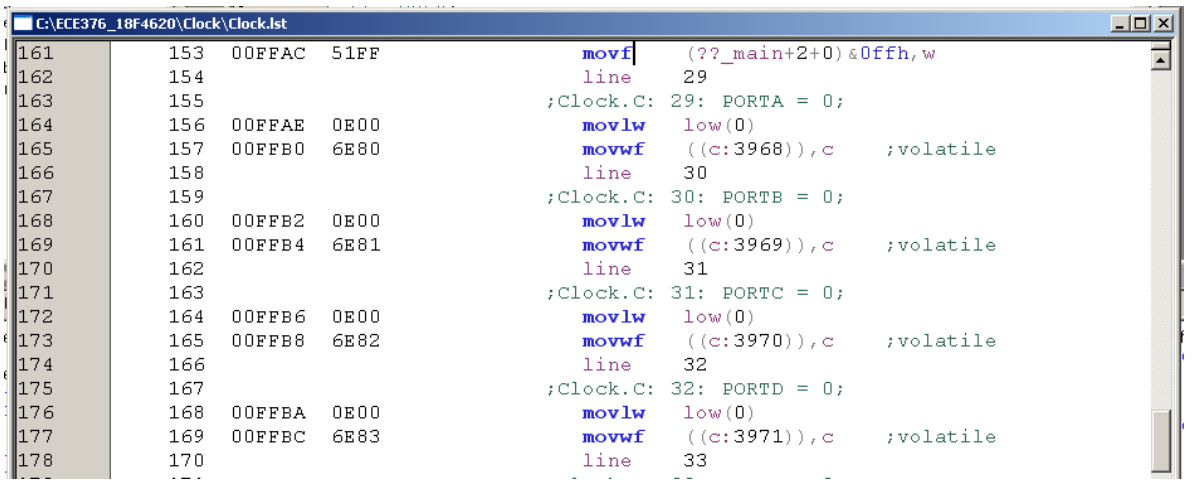

#### **Clock.hex**

This is the machine code you download to your processor

```
:04000000C7EF7FF0D7
:10FF8E00000E926E000E936E000E946E000E956E25
:10FF9E00000E966E0001FF6F0F0EC16E0001FF5135
:10FFAE00000E806E000E816E000E826E000E836E4D
:10FFBE00000E846E000E00010001FD6F000E0001A8
:10FFCE00FE6F010E00010001FD2500010001FD6F15
:10FFDE00000E00010001FE210001FE6FFDC083FF37
:10FFEE00836601D001D002D08228826EEAD700EF5C
:02FFFE0000F011
:00000001FF
```
Note that the reason we like C so much is

- It compiles to assembler fairly directly
- Meaning it is efficient, and  $\bullet$  .
- C has things like multiply, divide, loops, arrays.

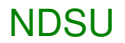

# **C-Coding**

Once you have the hardware and MPLAB8 compiler ready, you can start coding. Each pin can be input or output

- Input: Read the buttons or other devices.
	- $5V = logic 1$
	- $O$  *OV* = *logic* 0
- Output: Drive something like an LED
	- $O$  *Logic 1* = 5V
	- $\circ$  *Logic*  $0 = 0$ V

The program has to tell the PIC which it is. These are the *TRIS* registers where each bit determines the I/O status of each pin. For example

TRISA =  $0x00;$ 

tells the PIC that all pins on PORTA are output (a zero is written to each bit of TRISA)

TRISB =  $0xFF;$ 

tells the PIC that all pins of PORTB are input (a one is written to each bit of TRISB)

TRISC = 0x0F;

tells the PIC that the first four pins of PORTC are output (0) and the last four pins are input (1).

#### The I/O ports can be addressed using their name

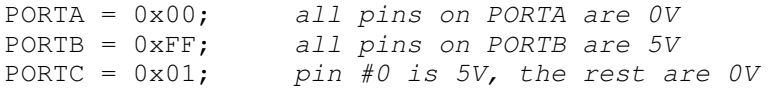

#### You can also address each bit of a given port

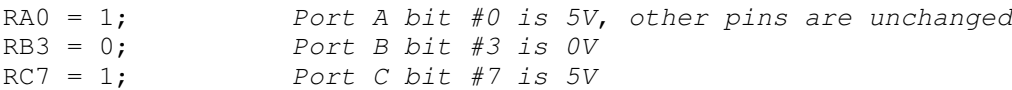

Also also, you need to include the code

 $ADCON1 = 0x0F;$ 

to use binary inputs and outputs. For more details on this, please refer to ECE 376 on analog inputs and outputs.

# **Program #1: Write 1, 2, 3 to Port A, B, C**

#### C-Code

```
// Subroutine Declarations
#include <pic18.h>
// Subroutines
// Main Routine
void main(void)
{
    TRISA = 0;
   TRISB = 0;TRISC = 0;ADCON1 = 0x0F;PORTA = 1;PORTB = 2;PORTC = 3;while(1);
}
```
#### Compilation Results:

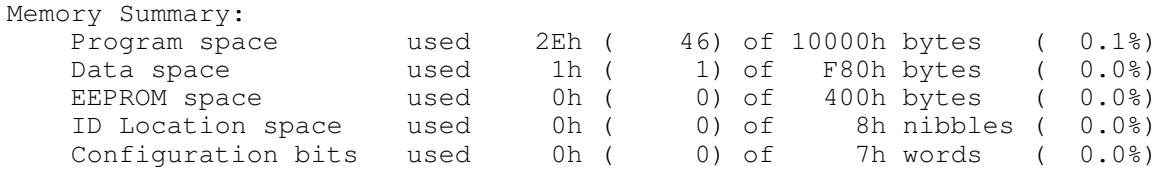

This C code compiles into 23 lines of assembler (46 bytes: each instruction is two bytes)

Note: The while(1); statement at the end is a *stop* command. If you remove it, the program will execute until it gets to the end of memory (32k instructions later) then it restarts at address 0x0000, which is where the boot-loader is located.

# **Program #2: Make RC0 blink at 220Hz**

```
#include <pic18.h>
void main(void)
{
   unsigned int i;
   TRISA = 0;
   TRISB = 0;
   TRISC = 0;
  ADCON1 = 0x0F;PORTC = 0;while(1) {
      RC0 = !RC0; for(i=0; i<1419; i++);
       }
```
#### The compilation results are:

}

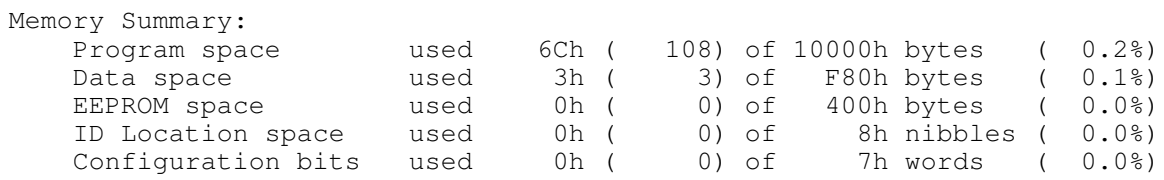

The number  $1419$  is found using trial and error. It sets up a wait routine to set the frequency to 220Hz

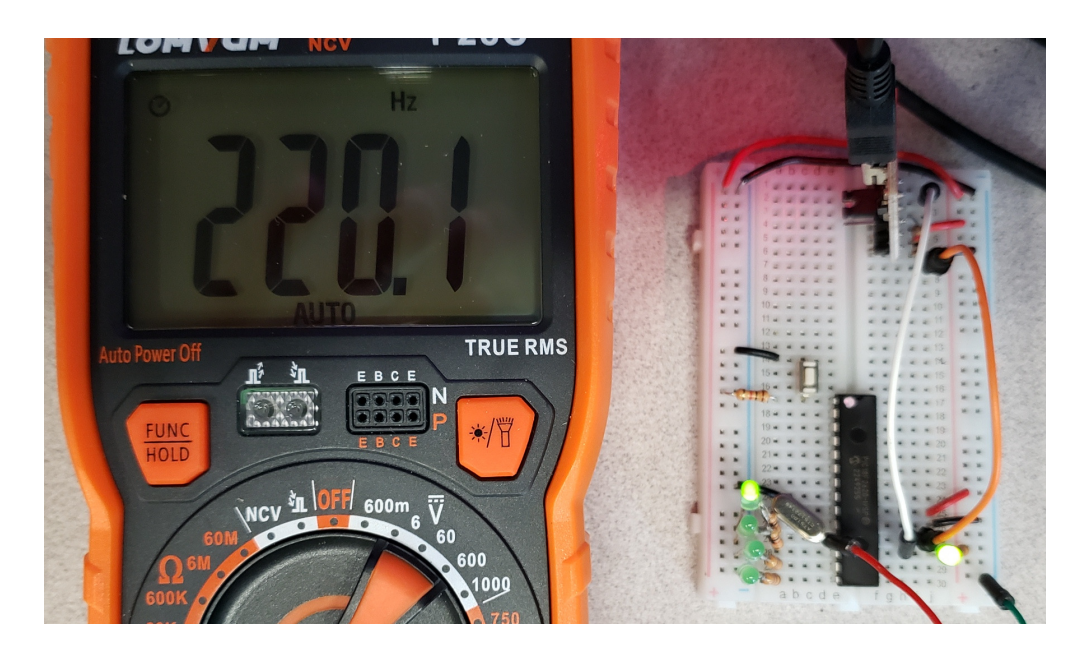

Actual frequency output on RC0 is 220.1Hz

# **Program #3: Subroutines and Wait loops**

Another nice feature of C is you have access to subroutines. Suppose you want to write a routine which counts once per second. One way to do this is create a suboutine, *Wait()*, which waits N milliseconds. The number 617 is found using trial and error: whatever it takes so that Wait(1000) waits 1000ms.

```
// Subroutine Declarations
#include <pic18.h>
// Subroutines
void Wait(unsigned int X)
{
    unsigned int i, j;
    for (i=0; i<X; i++)
       for (j=0; j<617; j++);
    }
// Main Routine
void main(void)
{
    TRISA = 0;
   TRISB = 0; TRISC = 0;
   ADCON1 = 0x0F;PORTC = 0;while(1) {
      PORTC += 1; Wait(1000);
 }
    }
```
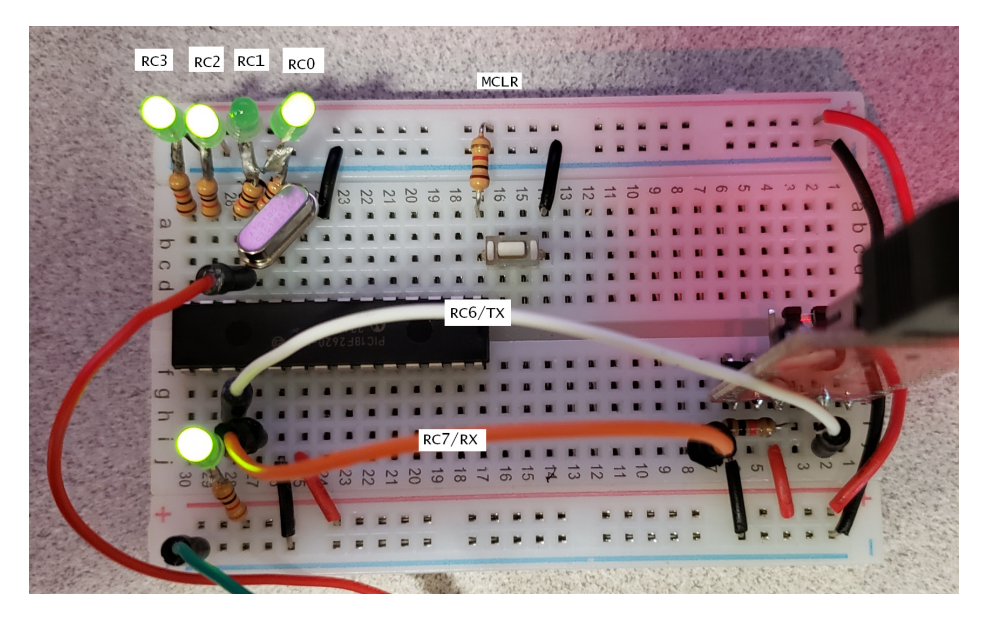

Counting once per second. Current count is 13 (1101)

### **Program #4: Counter**

Beep every time button RB0 is pressed and released

After 10 button presses, turn on the light on RC0 for one second

```
// Subroutine Declarations
#include <pic18.h>
// Subroutines
void Wait(unsigned int X)
{
 unsigned int i, j;
for (i=0; i<X; i++)for (j=0; j<617; j++);
    }
void Beep(void)
{
 unsigned int i, j;
 for (i=0; i<50; i++) {
RA1 = !RA1;for (j=0; j<200; j++);
       }
    }
// Main Routine
void main(void)
{
   unsigned int COUNT;
  TRISA = 0;TRISB = 0xFF; TRISC = 0;
  ADCON1 = 0x0F;COUNT = 0;while(1) {
      while(RB7);
      while(!RB7);
      Beep();
     COUNT += 1; PORTC = COUNT;
      if (COUNT >= 10) {
        RAO = 1; Wait(1000);
        RAO = 0;COUNT = 0; PORTC = COUNT;
 }
       }
    }
```
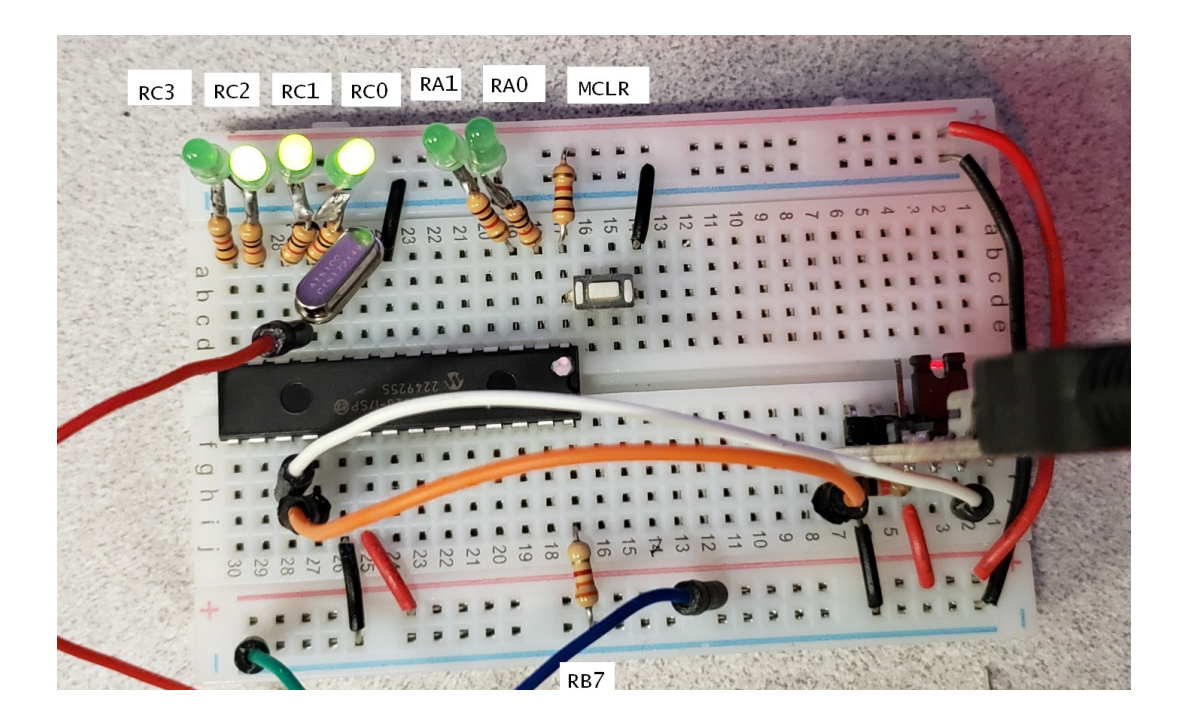

Counting rising edges on RB7

RB7 is tied to ground through a 3.3k resistor (somewhat arbitrary) When RB7 is connected to  $+5V$ , PORTC counts and a beep is sent to RA1 After 10 counts, RA0 goes high for one second

# **C Language Summary**

#### **Character Definitions:**

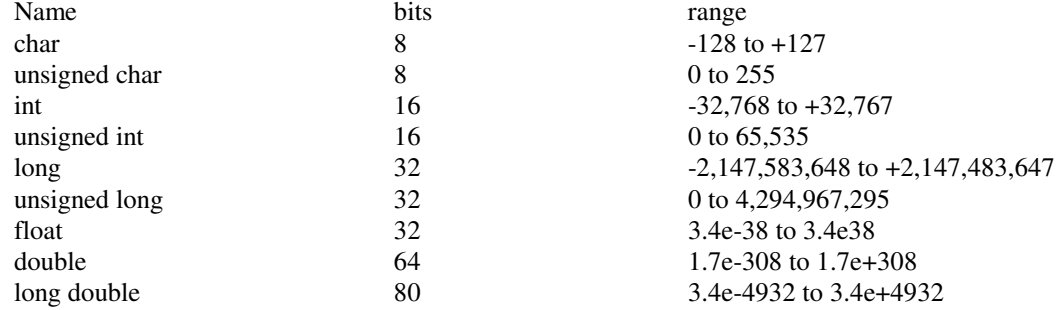

#### **Arithmetic Operations**

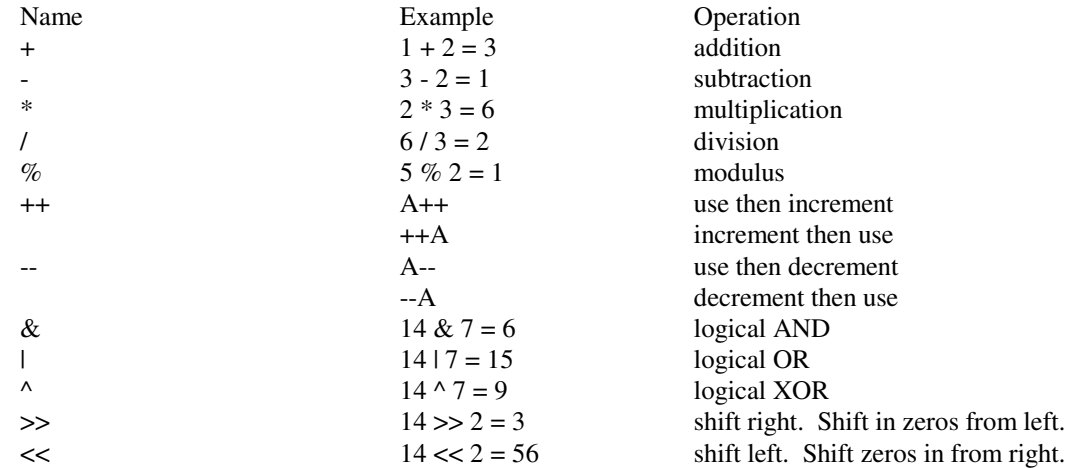

#### **Defining Variables:**

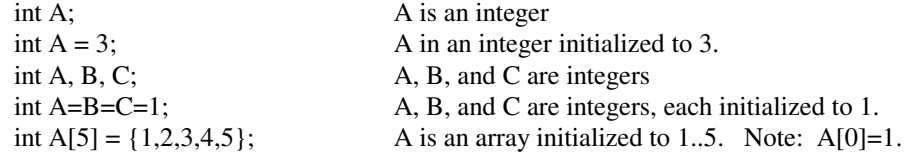

#### **Arrays:**

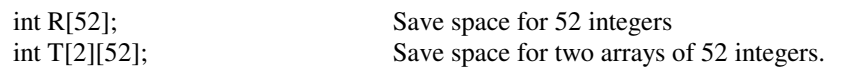

note: The PIC18F4626 only has 3692 bytes of RAM, so don't get carried away with arrays.

# **General C Commands:**

#### **Conditional Expressions:**

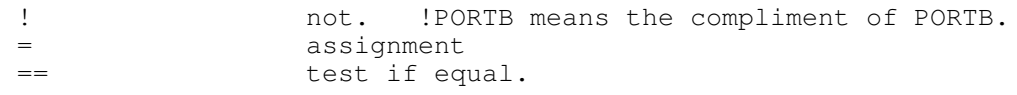

```
> greater than
< less than
>= greater than or equal<br>!= not equal
             not equal
```
#### **IF Statement**

```
if (condition expression)
{ statement or group of statements
    }
```
example: if PortB pin 0 is 1, then increment port C:

```
if (RB0==1) {
  PORTC += 1; }
```
#### **IF - ELSE Statements**

```
if (condition expression)
{ statement or group of statements
    }
else {
   alternate statement or group of statements
    }
```
Example: if PortB bit 0 is 1, then increment port C, else decrement port C:

```
if (RB0==1) 
   PORTC += 1; }
else
   PORTC - = 1;
    }
```
#### **SWITCH (CASE)**

```
switch(value)
{
   case value: statement or group of statements
   case value: statement or group of statements
   defacult: statement or group of statements
    }
```
#### **WHILE LOOP**

```
while (condition is true) {
    statement or group of statements
    }
```
### **DO LOOP**

```
do {
    statement or group of statements
    } while (condition is true);
```
#### **FOR-NEXT**

```
for (starting value; do while true; changes) {
    statement or group of statements
    }
```
#### **Infinite Loop**

```
while(1) {
     statement or group of statements
     }
```
note: Zero is false. Anything other than zeros is true. while(130) also works for an infinite loop.

# **Subroutines in C:**

To define a subroutine, you need to

- Declare how this subroutine is called (typically in a .h file)
- Declare what the subroutine is.

The format is

returned\_variable\_type = subroutine\_name(passed\_variable\_types).

Example: Write a subroutine which returns the square of a number:

```
// Subroutine Declarations
int Square(int Data);
// Subroutines
int Square(int Data) {
    int Result;
   Result = Data * Data;
    return(Result);
    }
```
### **Standard C Code Structure**

So that others can modify your code more easily, a standard structure is to be used. This places all code in the following order:

```
//----------------------------------
// Program Name
//
// Author
// Date
// Description
// Revision History
//---------------------------------
// Global Variables
// Subroutine Declarations
#include <pic.h> // where PORTB etc. is defined
// Subroutines
void interrupt IntServe(void){} // holder for interrupts (see week 8)
// Main Routine
void main(void)
{
TRISA = 0; \frac{1}{2} // all pins on PORTA are output
TRISB = 0xFF; // all pins on PORTB are input
TRISC = 0; \frac{1}{2} // all pins on PORTC are output
 ADCON1 = 15; // PORTA and PORTE are binary (vs analog)
PORTA = 1; // initialize PORTA to 1 = b00000001PORTC = 3; \frac{1}{1} initialize PORTC to 3 = 600000011 while(1) {
      PORTC = PORTB; // copy whatever is input to PORTB to PORTC
      };
    }
```
// end of program

# NDSU Desings using a Microcontroller **NUCSU** ECE 401

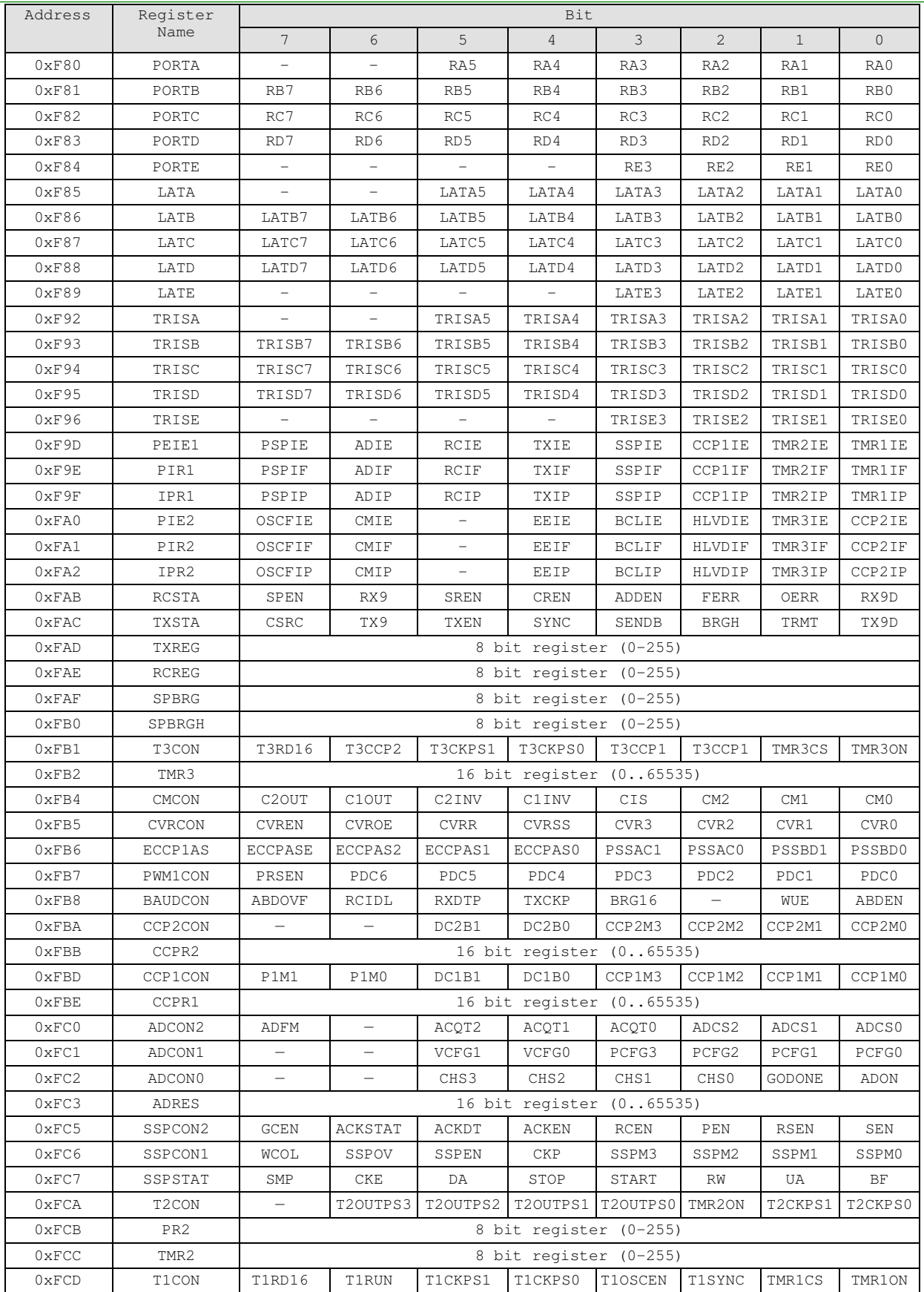

NDSU Desings using a Microcontroller **NUCSU** ECE 401

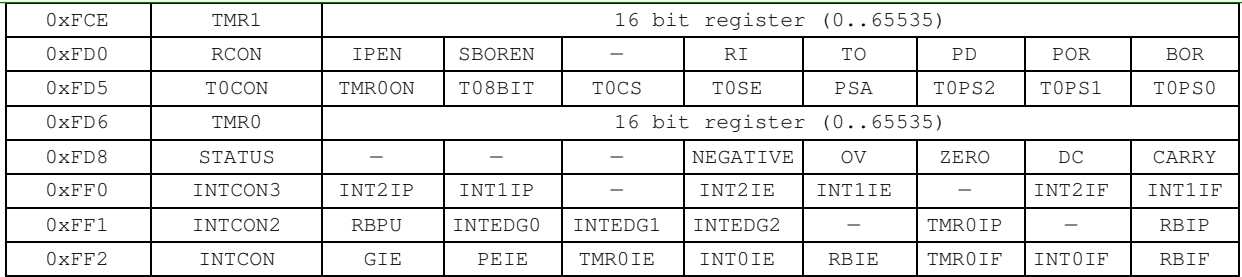